## \usepackage{graphicx}

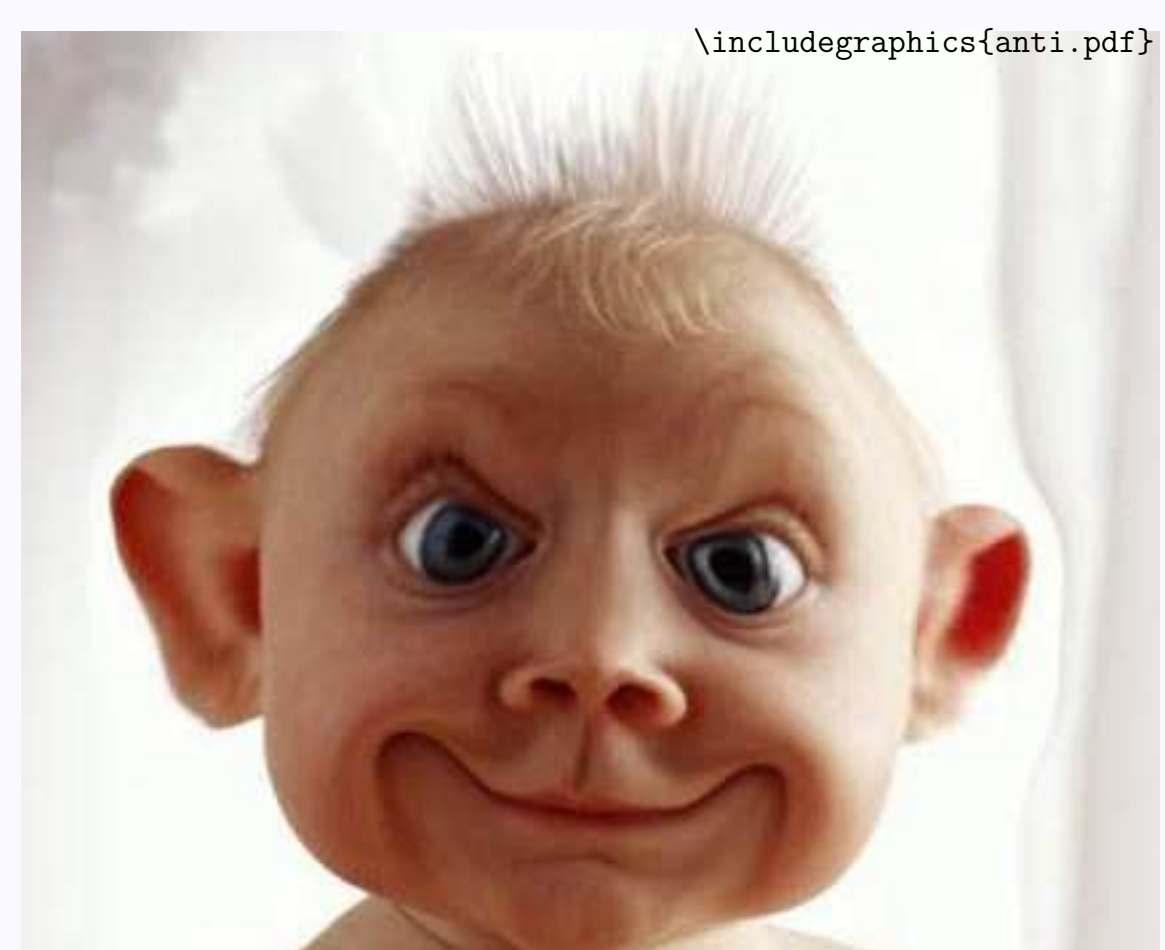

∙First ∙Prev ∙Next ∙Last ∙Go Back ∙Full Screen ∙Close ∙Quit

#### **Jednoduchý** box v  $\text{BTr}Xu$

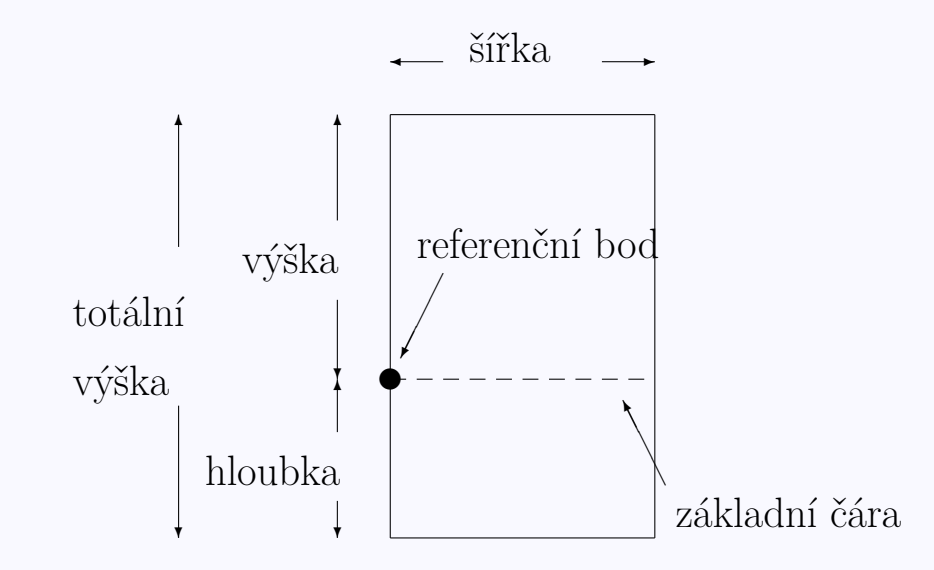

Nepovinné parametry slouží k další grafické úpravě vkládaných objektů (obrázků, textu apod.): height, totalheight, width, scale, angle, origin, bb, viewport, clip, noclip, draft.

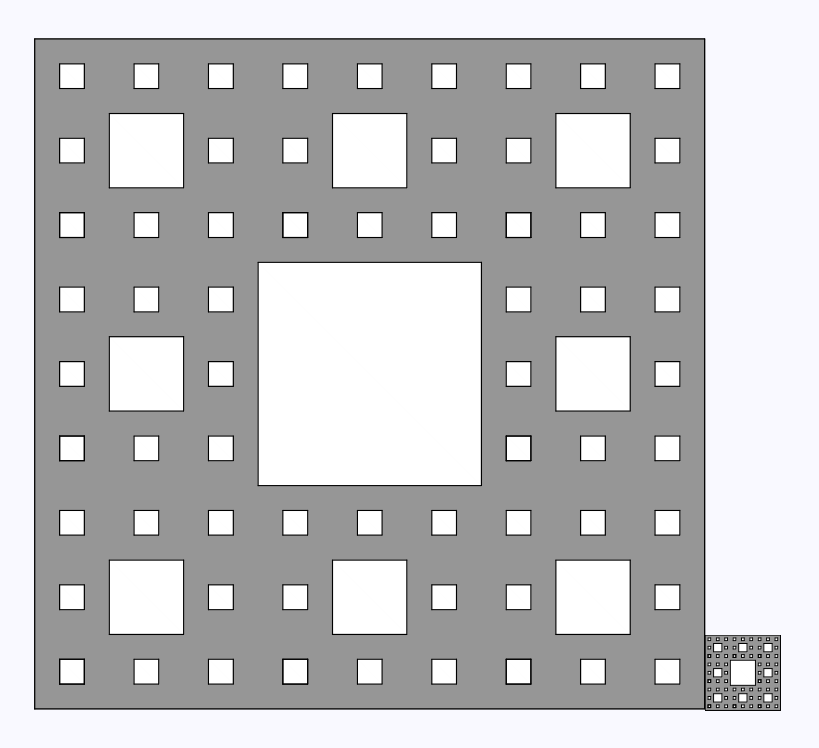

\includegraphics[width=0.5\textwidth]{koberec.pdf}% \includegraphics[height=1cm]{koberec.pdf}

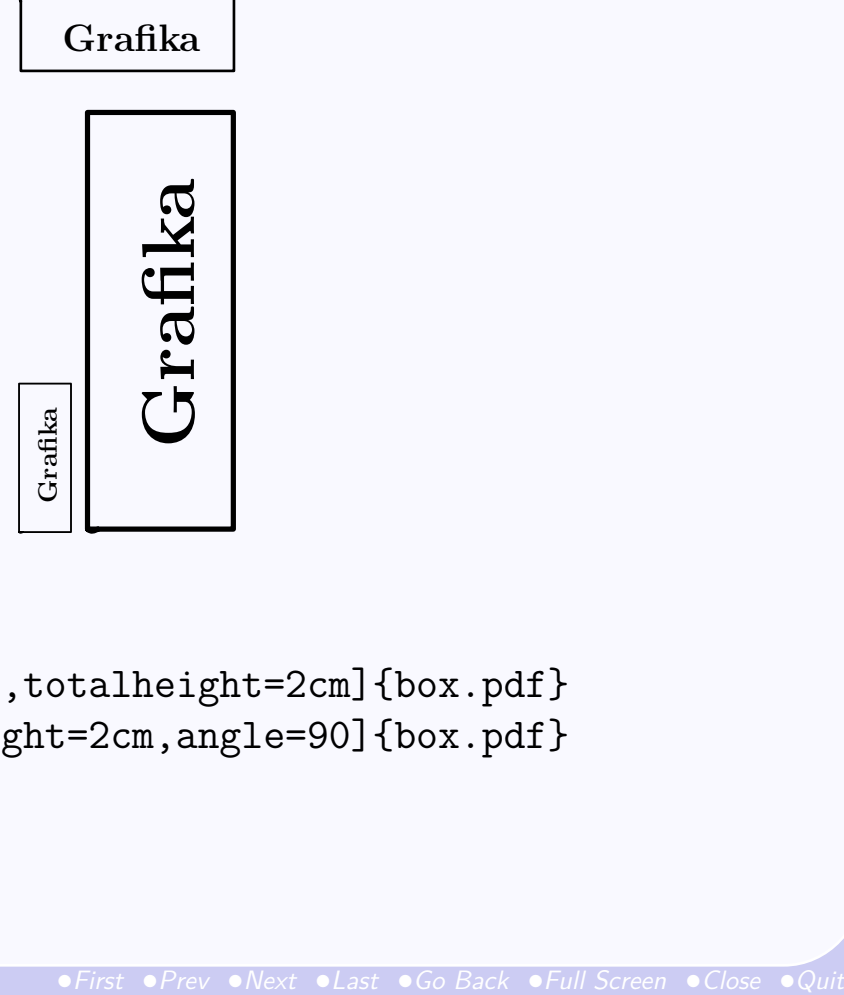

```
\begin{center}
\includegraphics[angle=90,totalheight=2cm]{box.pdf}
\includegraphics[totalheight=2cm,angle=90]{box.pdf}
\end{center}
```
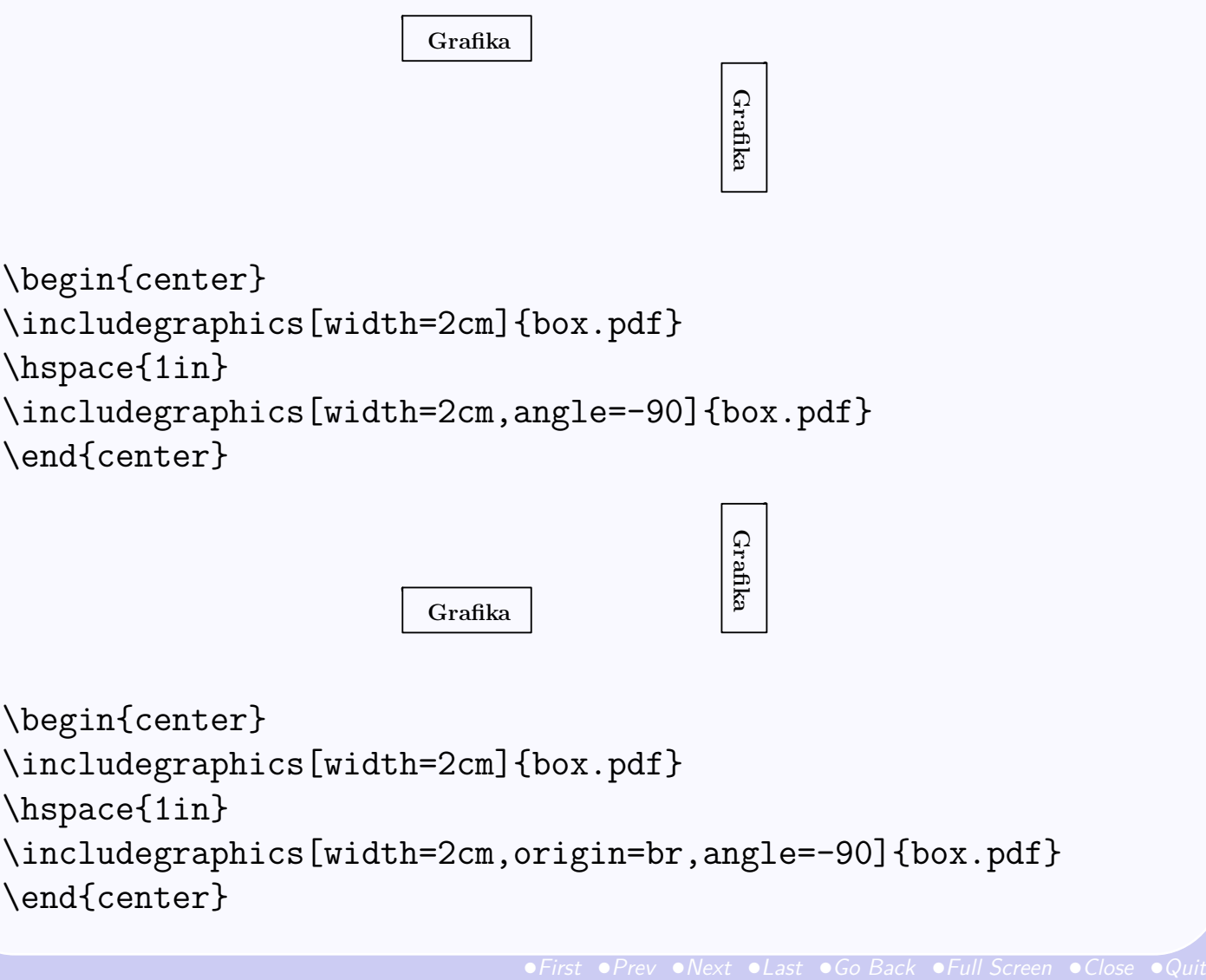

```
\includegraphics[width=2cm,angle=-90]{box.pdf}
\end{center}
```
Grafika Grafika

```
\begin{center}
\includegraphics[width=2cm]{box.pdf}
\hspace{1in}
\includegraphics[width=2cm,origin=br,angle=-90]{box.pdf}
\end{center}
```
## **Možnosti volby středu otáčení**

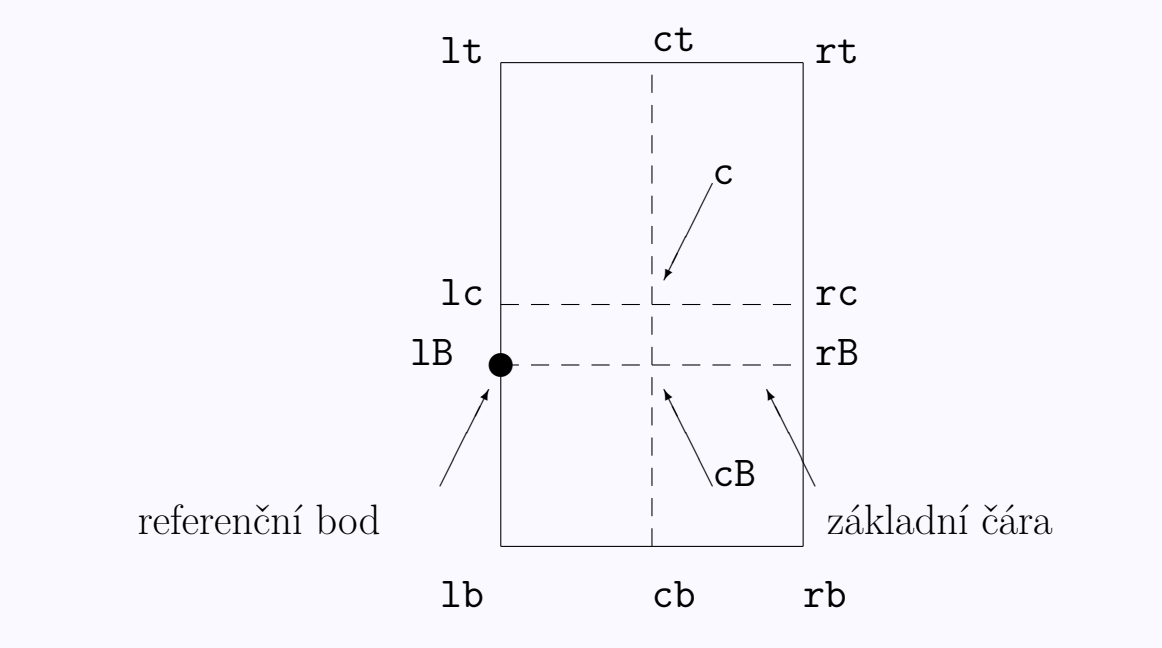

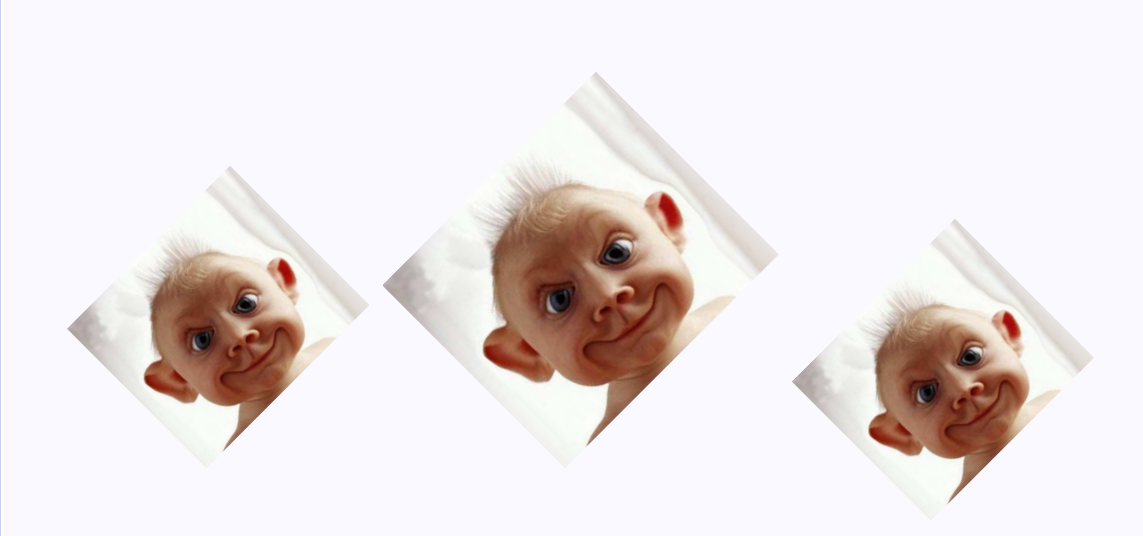

\includegraphics[angle=45,width=4cm]{anti.pdf} \includegraphics[width=4cm,angle=45]{anti.pdf} \includegraphics[angle=45,origin=c,width=4cm]{anti.pdf}

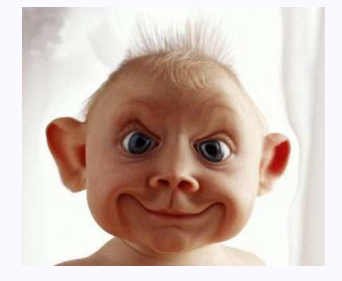

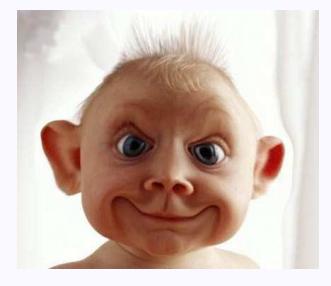

\noindent\includegraphics[width=4cm]{anti.pdf}% \hfill\includegraphics[width=4cm]{anti.pdf}

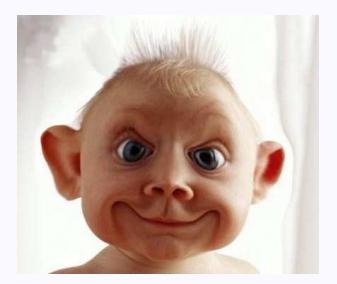

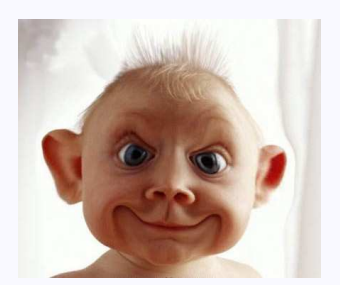

\noindent\hfill\includegraphics[width=4cm]{anti.pdf}% \hfill\includegraphics[width=4cm]{anti.pdf}\hspace\*{\fill}

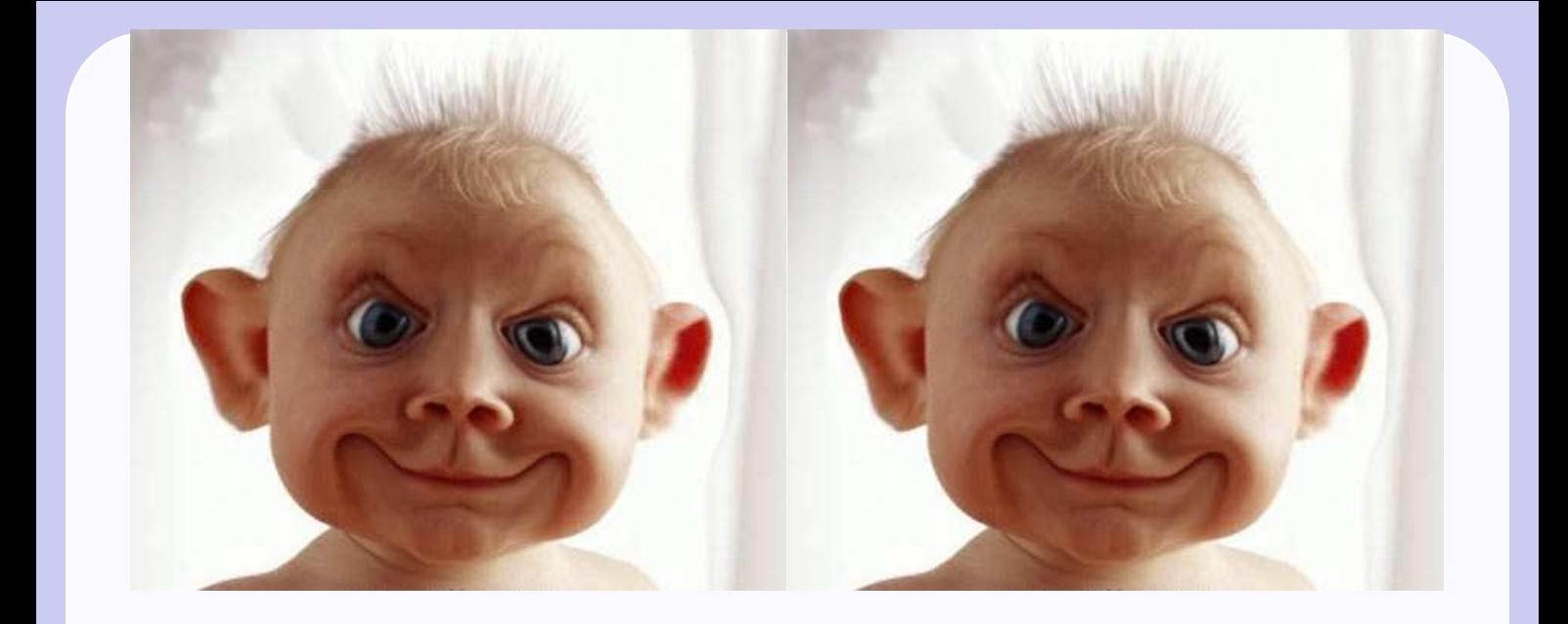

```
\begin{center}
\begin{minipage}[b]{.5\textwidth}
\centering
\includegraphics[width=\textwidth]{anti.pdf}
\end{minipage}%
\hfill\begin{minipage}[b]{.5\textwidth}
\centering
\includegraphics[width=\textwidth]{anti.pdf}
\end{minipage}
\end{center}
```
#### **Vertikální srovnání prostředí minipage**

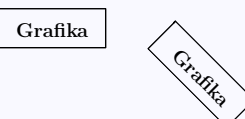

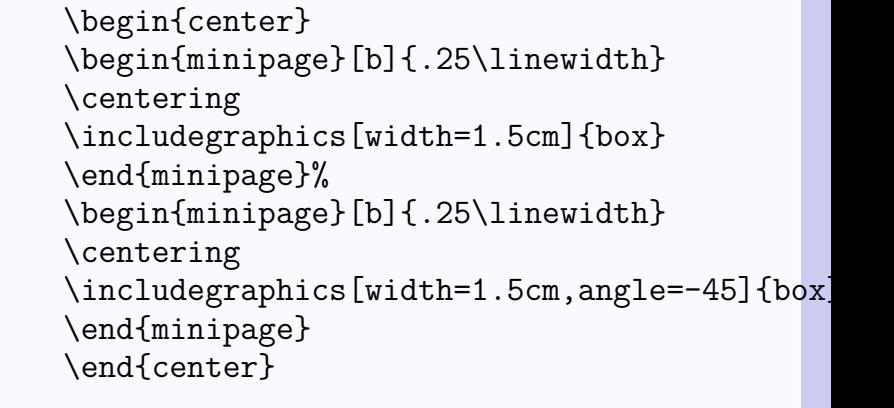

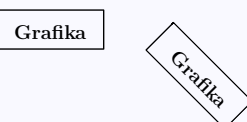

\begin{center} \begin{minipage}[t]{.25\linewidth} \centering \includegraphics[width=1.5cm]{box} \end{minipage}% \begin{minipage}[t]{.25\linewidth} \centering \includegraphics[width=1.5cm,angle=-45]{box] \end{minipage} \end{center}

# **Srovnání "spodků" prostředí minipage**

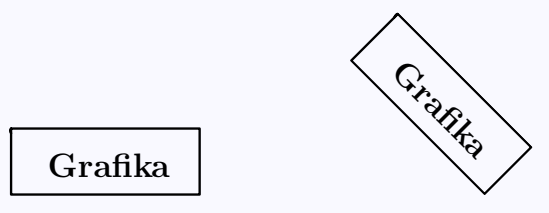

```
\begin{center}
\begin{minipage}[b]{.25\linewidth}
\centering
\includegraphics[width=1in]{box}
\par\vspace{0pt}
\end{minipage}%
\begin{minipage}[b]{.25\linewidth}
\centering
\includegraphics[width=1in,angle=-45]{box}
\par\vspace{0pt}
\end{minipage}
\end{center}
```
## Srovnání "vršků" prostředí minipage

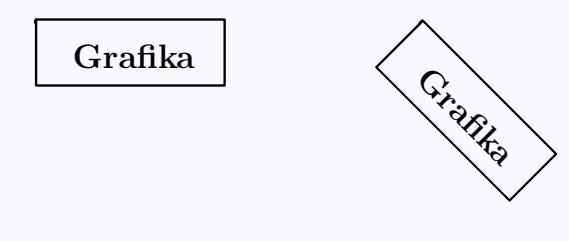

```
\begin{center}
\begin{minipage}[t]{.25\linewidth}
\vspace{0pt}
\centering
\includegraphics[width=1in]{box}
\end{minipage}%
\begin{minipage}[t]{.25\linewidth}
\vspace{0pt}
\centering
\includegraphics[width=1in,angle=-45]{box}
\par\vspace{0pt}
\end{minipage}
\end{center}
```
## **Vložení stejného obrázku vícekrát**

\newsavebox{\mujbox} \sbox{\mujbox}{\includegraphics[width=1in]{box.pdf}}

Na místě, kam chceme obrázek umístit dáme **\usebox{\mujbox}**, úpravy provádíme příkazy \scalebox, \resizebox nebo \rotatebox.

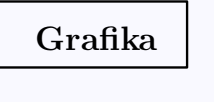

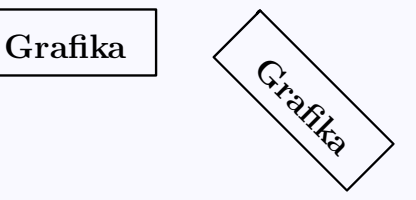

```
\begin{center}
\begin{minipage}[t]{.4\linewidth}
\vspace{0pt}
\centering
\usebox{\mujbox}
\end{minipage}%
\begin{minipage}[t]{.4\linewidth}
\vspace{0pt}
\centering
\rotatebox{-45}{\usebox{\mujbox}}
\par\vspace{0pt}
\end{minipage}
\end{center}
```
## **Zapouzdřený postscript (EPS)**

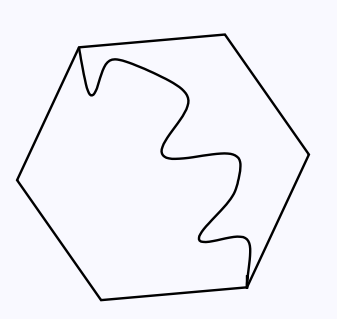

%!PS-Adobe-2.0 EPSF-2.0 %%Title: sest.eps %%Creator: fig2dev Version 3.2 %%CreationDate: Sat Aug 31 20:17:51 2002 %%Orientation: Portrait %% BoundingBox: 0 0 114 103 %%Pages: 0 %%BeginSetup %%EndSetup %%Magnification: 1.0000 %%EndComments

Čtyři čísla specifikující BoundingBox udávají souřadnice levého dolního a pravého horního rohu. V našem případě má levý dolní roh souřadnice (0*,* 0) a pravý horní roh (114*,* 103), tj. obrázek je 114 bp široký a 103 bp vysoký.

- ∙ **xfig** je volně dostupný (tzv. freeware) program pro UNIX/Xwindows. Lze v něm nakreslit obrázek, který bude importován ve formátu EPS. <https://sourceforge.net/projects/mcj/>
- ∙ **ImageMagick** lze použít nejen pro konverzi obrázků z jednoho grafického formá do jiného, ale i k úpravě velikosti, barev apod. Více informací včetně manuálu: [http://www.imagemagick.org/](http://www.imagemagick.org/script/index.php) [script/index.php](http://www.imagemagick.org/script/index.php). Spustíme příkazem display.
- ∙ **KTikz** (příkaz ktikz)

<http://www.hackenberger.at/blog/ktikz-editor-for-the-tikz-language/>

- ∙ **Matcha**, online LATEX editor <https://www.mathcha.io/editor>
- ∙ **Asymptote** (příkaz xasy) <http://asymptote.sourceforge.net/>
- ∙ Metafont, Metapost, XYpix, MFpic, Inkscape . . .
- ∙ **Latexdraw** (příkaz latexdraw ) <http://latexdraw.sourceforge.net/>

# **Asymptote**

\usepackage{asymptote}

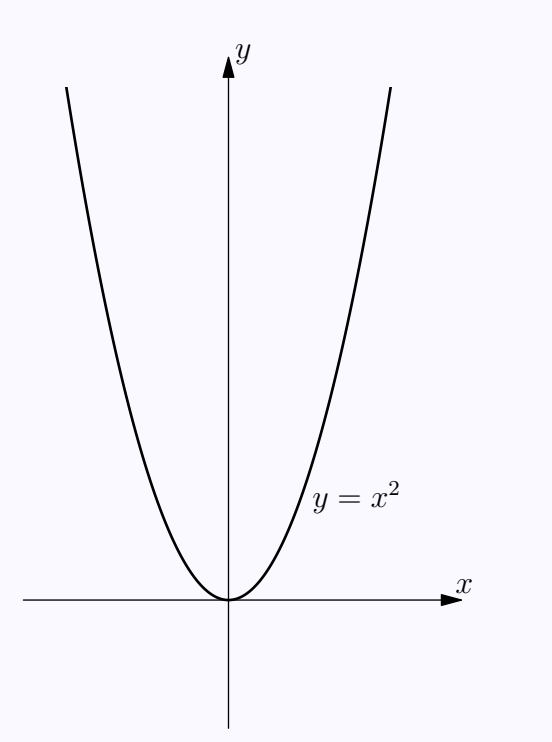

```
\begin{asy}[width=6cm]
import graph;
size(10cm,0);real xmin=-4,xmax=4;
real ymin=-2,ymax=10;
real f(real x) {return x^2;}
draw(graph(f,xmin,xmax,n=400),
             linewidth(1bp));
label("$y=x^2$", (2.5,2));ylimits(-2.5,10,Crop);xaxis(Label("$x$",position=EndPoint,
                  align=NE),Arrow);
yaxis(Label("$y$",position=EndPoint,
                  align=NE),Arrow);
\end{asy}
```
Pro kompilaci grafiky použijeme posloupnost příkazů

```
pdflatex dokument.tex
asy dokument-*.asy
pdflatex dokument.tex
```
## **Tikz**

\usepackage{pgf,tikz} \usetikzlibrary{arrows}

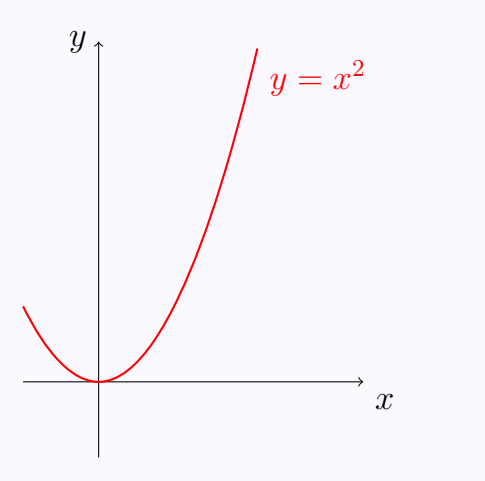

\begin{tikzpicture}[domain=0:2]  $\d$ raw $[-5]$   $(-1,0)$  --  $(3.5,0)$ node[below right] {\$x\$};  $\d{raw[-5]} (0,-1) -- (0,4.5)$ node[left] {\$y\$};  $\d$ raw[red,thick]  $(-1,1)$ parabola bend (0,0) (2.1,4.41) node[below right] {\$y=x^2\$}; \end{tikzpicture}

Tikz/PGF: <http://www.texample.net/tikz/examples/>

#### **Pgfplot**

<http://pgfplots.sourceforge.net/>

#### **Eps2pgf**

#### \usepackage{pgf,tikz}

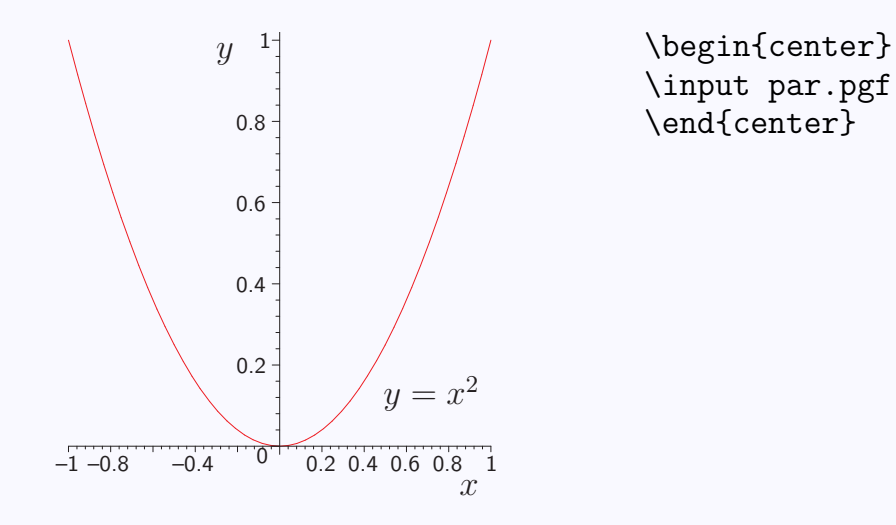

<http://www.texample.net/tikz/examples/eps2pgf/>

## **Pspicture**

\usepackage[pdf]{pstricks} \usepackage{pstricks-add}

```
\psset{xunit=1.0cm,yunit=1.0cm,algebraic=true,
dotstyle=o,dotsize=3pt 0,linewidth=0.8pt,arrowsize=3pt 2,
arrowinset=0.25}
\begin{pspicture*}(-4.,-1.5)(4.,6.5)
\psaxes[xAxis=true,yAxis=true,Dx=1.,Dy=1.,
ticksize=-2pt 0, subticks=2]\{-\}(0,0)(-4, -1.)(4., 6.5)
\rput{0.}(0.,0.){\psplot{-4.}{4.}{x^2/2/0.5}}
\rput[tl](2.56,3.88){$y=x^2$}
\end{pspicture*}
```
Použití s pdfLAT<sub>E</sub>Xem:

pdflatex -shell-escape document.tex

Editor Latexdraw: <http://latexdraw.sourceforge.net/>

**Geogebra**

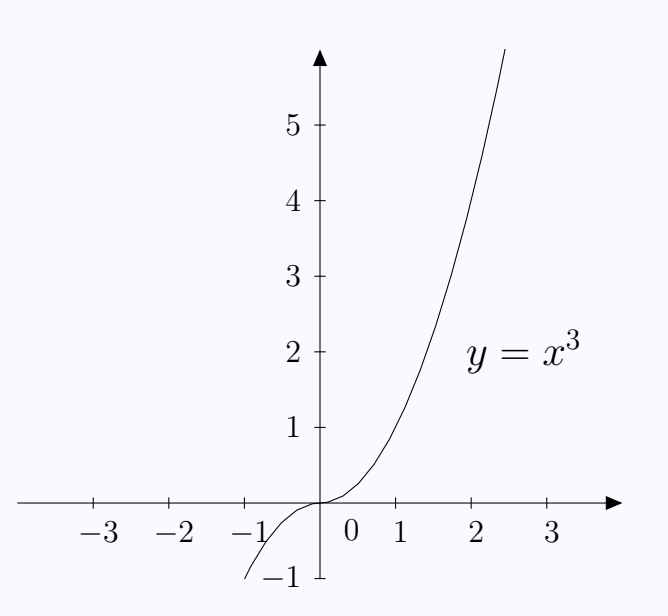

<https://www.geogebra.org/graphing> Umožňuje export do Asymptote, Tikz i Pstricks.